## VISUAL IDENTITY COLOUR PALETTE

JULY 2016

## **Primary Colours Secondary Colours Import a Palette**

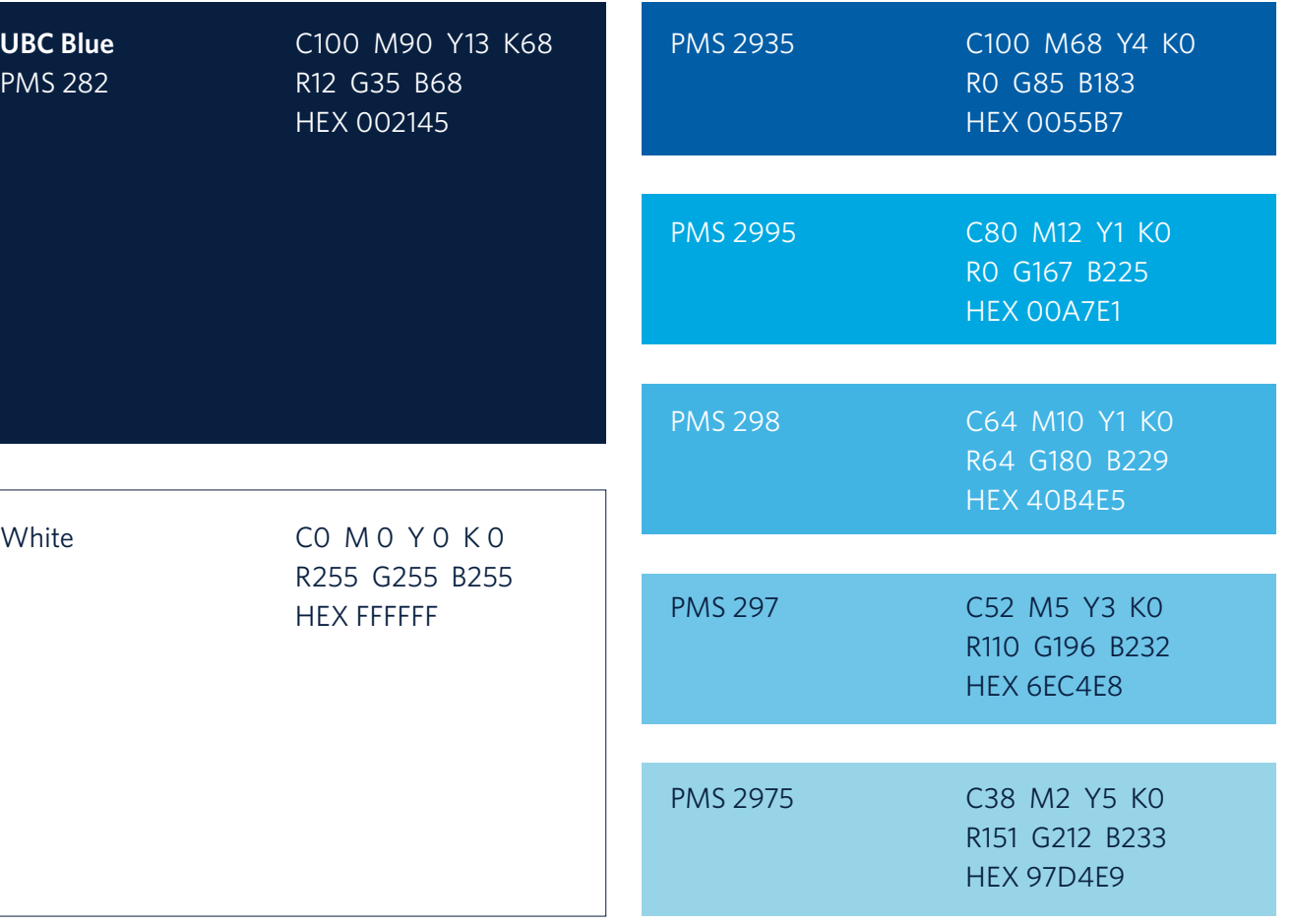

UBC brand colour palettes that can be used in Adobe CC programs are available for download on brand.ubc.ca. The palettes are available in PMS, CMYK and RGB colour modes.

**Adobe Illustrator:** Click on the list icon in the top right corner of the colour swatch panel. Select "Open Swatch Library" and then "Other Library." Choose one of the UBC colour palette files.

**Adobe Photoshop and InDesign:** Click on the list icon in the top right corner of the swatch panel. Select "Load Swatches" and find your saved palette file.

*PANTONE® is the property of Pantone LLC. The colors and CMYK breakdowns shown on this page and throughout this manual have not been evaluated by Pantone for accuracy and may not match the PANTONE Color Standards.*